## Inovonics Antenna Configuration

help.grandcare.com  $\rightarrow$  technical help  $\rightarrow$  inovonics antenna configuration

## **How to Install an Inovonics Antenna**

- When you first use the Inovonics antenna, open the case for it, and attach the ACC643 cable
- **Plug the antenna into an** electrical outlet that is *not* switch-operated
- The Inovonics antenna is a serial device, so plug it into a serial port on the system if there is one, or use a Serial-

USB adapter to plug the antenna into an available USB port

- At the system, press the System (Gear) button
- Enter the 4-digit System PIN (which is set, and can be viewed, on the Advanced Settings screen in the [Care Menu\)](http://help.grandcare.com/index.php/Care_Menu)
- Press "Peripherals"
- On the Peripheral page, the Inovonics antenna is referred to as the "EN4000"
- In the EN4000 row, choose the port - your choices will be specific to the system hardware
- Press "Turn On"
- Restart peripherals when prompted
- **If installed correctly, the row will** now be highlighted in green. If there is a problem with the installation, the row will be highlighted in red.
- After it is installed correctly, you can begin to [add Inovonics devices,](http://help.grandcare.com/index.php/Add_Inovonics_Devices) such as motion sensors, door sensors, etc.

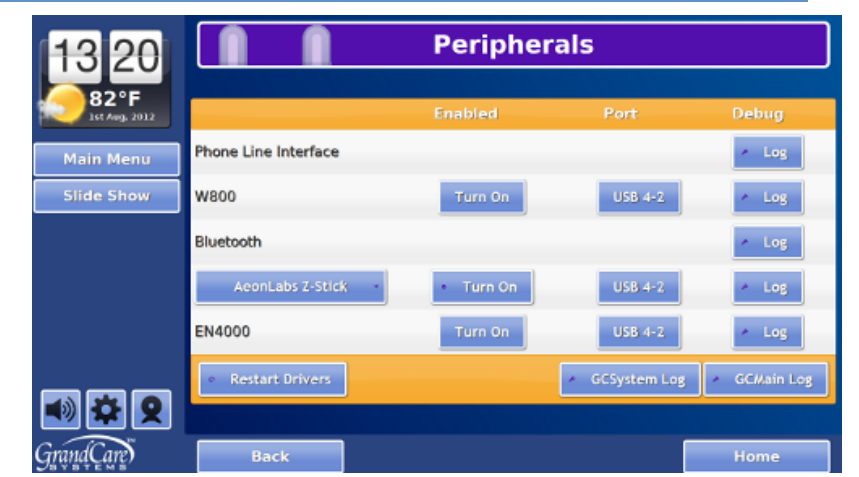

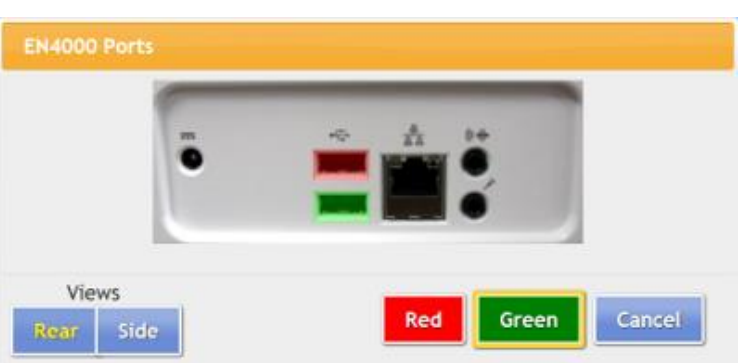